# 剽窃検出ソフトWCopyfindの日本語文書への 適用について

倉澤 寿之

 インターネットの普及により、研究やレポート 執筆において情報収集がしやすくなったが、この ことは既存の情報を安易にcopy&pasteできるよ うになったということでもある。また、論文・レ ポート等をワードプロセッサで書くことが増え、 レポート間のcopy&pasteも容易になってきてい るという現実がある。

 他方、本学でもウェブベースの授業支援システ ム(dotCampus)が2014年度から導入され、学 生のレポートを文書ファイルの形で集められるよ うになった。文書ファイルの形のレポートであれ ば、機械的に内容を検査することが可能になる。 例えば、他学生のレポートをほとんど丸写しした レポートを検出しようとすれば、印刷された紙で 提出されたレポートの場合、記憶に頼る他にない が、文書ファイルであれば、記述内容を何らかの 方法で評価することが可能になる。

 こうした文書間の記述の重複を検出するソフト ウェアとして、WCopyFind(Bloomfield, 2011) がある。英語など欧文をもとに開発されたものだ が、多言語対応ということで、日本語文書も扱う ことができる。ただ、実際に日本語文書を使った 例は報告がないようである。本稿では、この WCopyFindの基本的な動作を踏まえた上で、日 本語文書に適用する場合の留意点などをまとめて おく。使用したWCopyFindのバージョンは、本 稿執筆時点での最新版4.1.4である。

# **1.WCopyFindの基本動作(英文の場合)**

WCopyFindの画面

 図1がWCopyFindの画面である。以下、図1 の画面の上から順に紹介しておく。

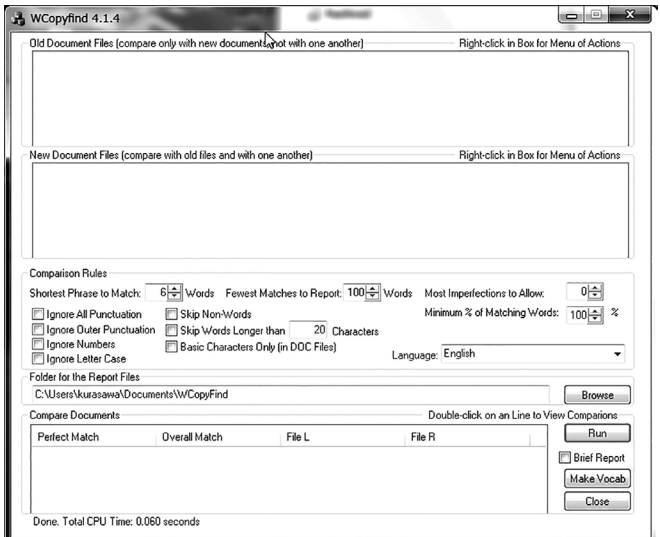

**図1 WCopyFind画面** 

#### Old Document Files欄

 文書ファイルを指定する欄の一つである。ここ に挙げられた文書は、下のNew Document Files 欄の文書との間で記述の重複がチェックされる が、ここに挙げられた文書相互間のチェックは行 われない。引用文献や参考文献として挙げられる 既存の論文等を指定することで、既存論文からの 剽窃が行われていないかどうかを調べることにな る。学生間でのレポート借用などをチェックする のが目的の場合、この欄は空欄で構わない。

# New Document Files欄

 文書ファイルを指定する欄であり、ここに挙げ られた文書は、上のOld Document Filesとの間で のチェック、及びこの欄に挙げられた文書相互間 でのチェックが行われる。チェック対象の文書を 指定する欄である。

# Comparison Rules

 文書を比較する際の設定を行う。詳しくはこの 後で紹介する。

Folder for the Report Files

 比較結果を格納するフォルダを指定する。直接 書き込んでもいいし、Browseボタンから選択す ることもできる。

# Compare Documents

 比較結果の履歴が表示される欄である。右の Runボタンで、文書の比較が実行される。

#### 文書比較の設定項目

 以下の設定項目の説明は、WCopyFindサイト の記述の翻訳に、筆者の検証結果を加味したもの である。

#### Shortest Phrase to Match

 一致したとみなす最小の単語数。例えばこれを 6にセットすると、5単語以下のフレーズを一致 とは見なさない。

推奨値は6。1から無限大まで設定可能。

#### Fewest Matches to Report

 レポートする最小一致単語数。一致した単語数 がこの数未満であれば、結果が出力されない。

推奨値なし。1から無限大まで設定可能。

# Most Imperfections to Allow

 許容される不一致単語の最大数。例えばこれを 2とすると、WCopyFindは、途中に不一致単語 が2つあっても、そのフレーズが一致したとみな す。この値を0にすると完全一致のみとなる。1 ~9とすれば曖昧さを残して一致を探すことがで きるが、この値を大きくすると実行が遅くなる。 推奨値は0から2。0から9まで設定可能。

#### Minimum % of Matching Words

 フレーズが一致したとみなされるために必要な 完全一致単語のパーセンテージ。100に設定する と、完全一致のみとなる。

 推奨値は100(速さや完全一致を求める場合) から80 (多少の曖昧さを残して一致を検出したい 場合)。0から100まで設定可能。

# Ignore All Punctuation

 チェックすると、比較の際、すべての句読点を 無視する。WCopyFindが生成する結果レポートに は句読点が現れるが、一致判定には影響ない。句 読点を無視すると一般に一致を検出しやすくなる。

 本当にすべての句読点を無視したい場合以外は 推奨されない。

# Ignore Outer Punctuation

 チェックすると、比較の際、単語の前後に現れ る句読点を無視する。例えば「The box, which I found, is broken.」は「The box which I found is broken」と同じに扱われる。WCopyFindが生成 する結果レポートには句読点が現れるが、一致判 定には影響ない。句読点を無視すると一般に一致 が起こりやすくなる。

 完全な一致を望む場合にはチェックを推奨しな いが、若干の変更がある場合にも一致を検出した ければチェックを推奨。

※筆者の検証では、「Outer Punctuation」はカッ コ、カンマ、ピリオドなどであり、「it's」のア ポストロフィなど単語の間に入る記号は含まれ ない。

# Ignore Numbers

 チェックすると、数字を無視する。例えばこの パラメータをチェックすると、"8-fold"と"10-fold" は一致したとみなされる。WCopyFindが生成す る結果レポートには数字が現れるが、一致判定に は影響ない。数字を無視すると一般に一致が起こ りやすくなる。

 完全な一致を望む場合にはチェックを推奨しな いが、多少の曖昧さを残して一致を検出したけれ ばチェックを推奨。

# Ignore Letter Case

 チェックすると、比較の際、大文字・小文字の 区別を無視する。例えばこのパラメータをチェッ クすると、Wheneverとwheneverは一致したと みなされる。WCopyFindが生成する結果レポー トには大文字・小文字の区別が現れるが、一致判 定には影響ない。大文字・小文字の区別を無視す ると一般に一致が起こりやすくなる。

 完全な一致を望む場合にはチェックを推奨しな いが、若干の変更がある場合にも一致を検出した ければチェックを推奨。

# Skip Non-Words

 チェックすると、ハイフンとアポストロフィを 除き、通常文字以外の文字を含む単語をスキップ する。通常文字以外の文字を含む単語は一致判断 に使われず、WCopyFindが生成する結果レポー トにも現れない。このパラメータをチェックする 場合は、(複数所有格など)句読点のついた単語 が ス キ ッ プ さ れ な い よ う に、"Ignore Outer Punctuation"にもチェックを入れるとよい。

 完全な一致を望む場合にはチェックを推奨しな いが、ファイル名、URL、ワープロ特有の記号 など、文章以外の要素を多く含む文書の場合はチ ェックを推奨。

※筆者の検証では、この項目をチェックすると、 記号が含まれる単語ばかりでなく、数字を含む 単語、例えば「2nd」もスキップ (無視) され るようになる。

# Skip Words Longer than │\_\_\_\_\_│ Characters

チェックすると、指定した文字数より長い単語

をスキップする。その単語は一致判断に使われず、 WCopyFindの生成する結果レポートにも現れない。

 実際に20文字以上の単語を含む文書の場合を除 き、20程度の設定でチェックすることを推奨。チ ェックすることで、WCopyFindはファイル名、 URL、ワープロ特有の記号など、文章以外の要 素をスキップできる。

# Basic Characters Only (in DOC Files)

Microsoft Wordの古い形式 (.DOC) のファイ ルの場合にチェックすると、認識する文字セット を限定するようになり、WCopyFindは基本の文 字セット以外を表に現れない文字とみなし一致判 断に使わない。

 非英文字があまり使われていない.DOCファイ ルを扱う場合にはチェックを推奨。

# Language

 文書に使用されている言語を指定する。適切に 設定すると、WCopyFindが文字、句読点、表記 法などを判断しやすくなる。

#### WCopyFindの動作

 筆者の検証では、WCopyFindはスペースまた は改行記号で文を単語に分割し、連続して一致し た単語が「Shortest Phrase to Match」の値以上 になったとき、一致したフレーズを検出したこと になり、その一致したフレーズに含まれる単語の 総数が「Fewest Matches to Report」の値に達し たとき、出力画面に現れる。50語ほどの簡単な英 文を2つ用意して試した出力画面を図2に示す。

図2の「42」という数は、一致したと判断され た箇所(フレーズ)に含まれる単語の数を表して いる。「82%」は単語として認識された51単語の 中に占める一致箇所の単語数の割合である。この 場合、2つの英文はほとんど同じで一部変えてい るにすぎないため、File LとFile Rの数字が同じ になっているが、一般的にはそれぞれのファイル に含まれる単語数は異なるので、パーセンテージ は変わってくる。「Perfect Match」と「Overall Match」も数字が同じであるが、これも「Most

Imperfections to Allow」が0、「Minimum % of Matching Words」が100%の設定となっていて、 完全一致のみをカウントしているせいであり、こ れらの値を変えて曖昧な一致を許容した場合に は、これらの値は異なってくる。

 また、図2の表の上には設定した「Comparison Rules」が出力されている。概ねデフォルトの設 定だが、「Fewest Matches to Report」のみ、検 証用にどんな場合でも結果が出力される「1」に 設定してある。

 続いて、「Side-by-Side」というリンクで示され る、両文書の一致箇所の比較画面を図3に示す。 ただし、本来の「Side-by-Side」画面は、名前の 通り、2つの文書が左右横並びで表示されるが、 ここでは紙面の都合により上下に並べ替えた形で 示す(以下同様)。

 図3で、アンダーラインで示されている部分(実 際の画面では赤い字となる)が一致していると判 定された箇所であり、途中の太字の部分は一致し

# **File Comparison Report**

ていないと判定された部分である。ここは、先頭 部分が「Yes or No」と「No or Yes」と語順を 入 れ 替 え て あ り、 末 尾 が「WCopyFind」 と 「WcopyFind」と「C」の大文字・小文字が異な っているため、一致していない。この間の「When checked this parameter causes」も両文書で共通 だが、単語数が5で「Shortest Phrase to Match」 の6より小さいため、一致と見なされていない。 興味深いのは、「to limit the character」で始ま る部分が、上の文書(File L)では先頭にあり、 下の文書(File R)では末尾に位置しているのだ が、これらは一致すると判定されていることであ る。つまり、WCopyFindでは文書内の位置にか かわらず、一定数 (「Shortest Phrase to Match」 以上の単語が連続して共通であれば、一致してい ると判定されるのである。

 続いて、同じ2つの文書に対して、「Ignore Letter Case」を設定した場合の結果(「Side-by-Side」画面)を図4に示す。

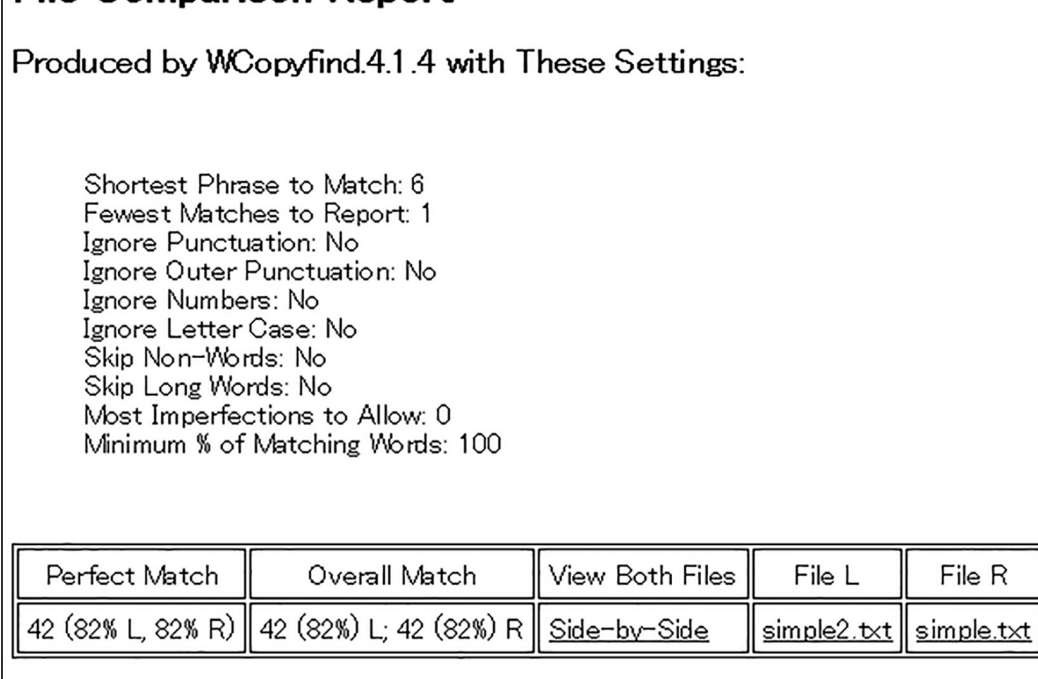

WCopyfind.4.1.4 found 1 matching pairs of documents.

図2 WCopyFindの結果出力画面

 図4より、大文字・小文字の区別をなくしたこ と に よ り、「WCopyFind」 と「WcopyFind」 が 一致していると見なされたことがわかる。同時に、 これらが同一視されたことにより、「When checked this parameter causes」の5語も、一致 したフレーズの一部として勘定されている。

 図5は、「Ignore Letter Case」は指定せず、 代わりに「Shortest Phrase to Match」の値を5 に減らしたときの「Side-by-Side」画面である。

 図5では、大文字・小文字の区別をしているた め に、「WCopyFind」 と「WcopyFind」 が 一 致 していないことになるが、「When checked this parameter causes」の部分は連続した5単語が一 致しているため、一致フレーズになっている。

# **2.日本語文書への適用**

# **日本語文書に適用する上での問題点**

 次に、WCopyFindで日本語の文書を処理する 場合について述べる。

 WCopyFindは 多 言 語 対 応 を 謳 っ て お り、 「Language」の選択肢の中には「Japanese」もあ る。文書形式もMicrosoft Word文書、HTML文書、 テキスト文書、pdf文書を扱えることになってい るが、論文やレポートの剽窃検出という用途を考 えると、Word文書を対象とする場合が多いと考 えられる。本稿では日本語文書としてWord文書 形式(.docx)のファイルに限定して検証を行った。

※筆者が試したところ、日本語のテキストファイ ル(.txt)の場合、処理はできるものの、通常の Shift-JISコードでは「Side-by-Side」など出力画 面の表示が文字化けする。他の様々な文字コード を試したところ、文字化けを回避するにはBOM (Byte Order Mark) 付きのUTF8を使う必要が あるようだ。

 Wordの文書ファイルであれば結果出力は文字 化けしないが、日本語の文書ファイルをそのまま の形でWCopyFindで処理しても期待したような 結果は得られない。なぜなら、日本語の文では、 欧文のように単語と単語の間にスペースを入れる 「分かち書き」がされないため、WCopyFindは日 本語の「単語」を認識できないのである。そのた め、唯一改行記号だけが文の区切りと見なされ、 改行記号で区切られた部分を「単語」として扱っ てしまう。日本語の文章の場合、Microsoft Word などワーププロセッサで作成された文に改行記号 を入れるのは、一般に段落の末尾であるため、結 果的にWCopyFindは日本語の1段落を、一つの 巨大な「単語」として扱うことになり、図2の結 果画面に「Match」として示される数は段落数と なってしまうのである。このことは文書間の記述 の一致を検出するには著しく不利である。なぜな ら、「Shortest Phrase to Match」をデフォルト の6に設定した場合、6段落連続して一致しない かぎり一致と見なされないからである。つまり、 文書ファイルの相当部分を完全に「丸写し」した ものでもないかぎり検出されないことになるので

to limit the character set it recognizes when reading a DoC file old-style Microsoft Word format x a Basic Characters Only in DOC Files 1935th Checked Yes or No When checked this parameter causes WCopyfind to limit the character set it recognizes when reading a DOC file old-style Microsoft Word format

a Basic Characters Only in DOC Files 1935th Checked No or Yes When checked this parameter causes Weopyfind to limit the character set it recognizes when reading a DOC file old-style Microsoft Word format to limit the character set it recognizes when reading a DoC file old-style Microsoft Word format x

図3 Side-by-Sideの比較画面(上がFile L、下がFile R)

ある。「Shortest Phrase to Match」を最小の1 に設定したとしても、一致の検出は1段落がまる まる同じである場合に限られることになる。レポ ートを丸写しするような場合であっても、一部の 表現や語順を変えることで、違う文章に見せかけ ようとする「偽装工作」は容易に想像できるので、 WCopyFindを単純に日本語文書に適用すること はほとんど意味がない。

 WCopyFindの基本設計である、「一定数以上の 単語の連続した一致を見つける」という考えに合 わせるとすれば、人の手作業で、あるいは日本語 の構文解析ソフトウェアを利用することで、単語 あるいは文節のレベルに分解して、各々の間にス ペースを埋め込んだ文書を作成してから WCopyFindの処理にかけるといったことになる。 しかし、そのようなことは現実的でない。そこで、 簡易なやり方でこの点を代替する方法が必要であ る。

# **一つの解決策:文字単位への分解**

 筆者は、日本語文書内のすべての文字の間にス ペースを埋め込むことでWCopyFindの認識する 「単語」を「文字」に置き換えるやり方を試して みた。文章を単語や文節に分ける作業は手作業で は非常に手間がかかるが、文字に分ける作業は簡 単に機械的に処理できる。Microsoft Wordの場 合、具体的には以下のように「置換」機能を使え げよい。

- (1)「置換」画面を呼び出し、「オプション」を 開いて「ワイルドカードを使用する」にチ ェックを入れる。
- (2)「検索する文字列」に「(?)」を入れる。
- (3)「置換後の文字列」に「\1 」を入れる(1 の後ろは半角のスペース)。
- (4)「すべて置換」を実行。

 このような前処理を全部の文書に施した上で WCopyFindで処理するのである。すると、今度 はWCopyFindが一つ一つの「文字」を「単語」

to limit the character set it recognizes when reading a DoC file old-style Microsoft Word format x a Basic Characters Only in DOC Files 1935th Checked Yes or No When checked this parameter causes WCopyfind to limit the character set it recognizes when reading a DOC file old-style Microsoft Word format

a Basic Characters Only in DOC Files 1935th Checked No or Yes When checked this parameter causes Weopyfind to limit the character set it recognizes when reading a DOC file old-style Microsoft Word format

to limit the character set it recognizes when reading a DoC file old-style Microsoft Word format x

図4 Side-by-Sideの比較画面(「Ignore Letter Case」設定後)

to limit the character set it recognizes when reading a DoC file old-style Microsoft Word format x a Basic Characters Only in DOC Files 1935th Checked Yes or No When checked this parameter causes WCopyfind to limit the character set it recognizes when reading a DOC file old-style Microsoft Word format

a Basic Characters Only in DOC Files 1935th Checked No or Yes When checked this parameter causes Weopyfind to limit the character set it recognizes when reading a DOC file old-style Microsoft Word format

to limit the character set it recognizes when reading a DoC file old-style Microsoft Word format x

図5 Side-by-Sideの比較画面(「Shortest Phrase to Match」を5とした場合)

とみなして処理を行うことになるため、段落を「単 語」とみなすより細かい単位での処理になる。

 この方法をとった場合、「Shortest Phrase to Match」の値はデフォルトの6ではやや短いかも しれない。「連続した6文字が一致する」という 条件では、特定の言い回しや慣用表現などがある 場合に、それだけで一致という判定をしてしまい、 必要以上に一致を検出してしまう可能性があるか らである。この値の適切さを一概に決めることは 困難だが、15程度、つまり連続15文字の一致を検 出するくらいに設定する必要があると思われる。 同一のテーマで書かれた実際のレポート(部分的 な丸写しなどの剽窃がないと考えられるもの)を 使って筆者が試したところでは、この値を6のま まにしておくと、一致があったという判定がしば しば見られるが、15程度に設定すると、こうした 「偶然の一致」はほとんど見られなくなる。

もっとも、「Shortest Phrase to Match」の値が6 のままであったとしても、剽窃の行われた文書の 間では、他の文書間よりも一致の数や割合がずっ と大きいだろう。また、この値を大きく設定した 時に一致が見られたとしても、直ちに剽窃と判断 するわけでもない。実際の判断は実際の文章を精 読して行わなければならないことは言うまでもな い。つまり、こうした一致の数や割合はあくまで も剽窃を疑うきっかけに過ぎないのである。その ためのヒントを与えてくれるツールとして WCopyFindを捉えておくことを確認しておきたい。

# 引用文献

Bloomfield, Lou 2011 Software to Detect Plagiarism

< http://plagiarism.bloomfieldmedia.com/ z-wordpress/software/> (January 16, 2016)